# **Jaymar.**

### **Jaymar – After-sales Portal**

**User Guide**

- To access the After-sales Portal, enter the following address in your Internet browser
	- <https://sav.ariv.ca/>

- To obtain a username and password
	- Contact Sylvain Morissette at Jaymar at the following address : sylvain.morissette@jaymar.ca

# To access the After-sales portal

*Connection to the After-sales Portal*

# **Jaymar.**

#### Connexion au portail sécurisé

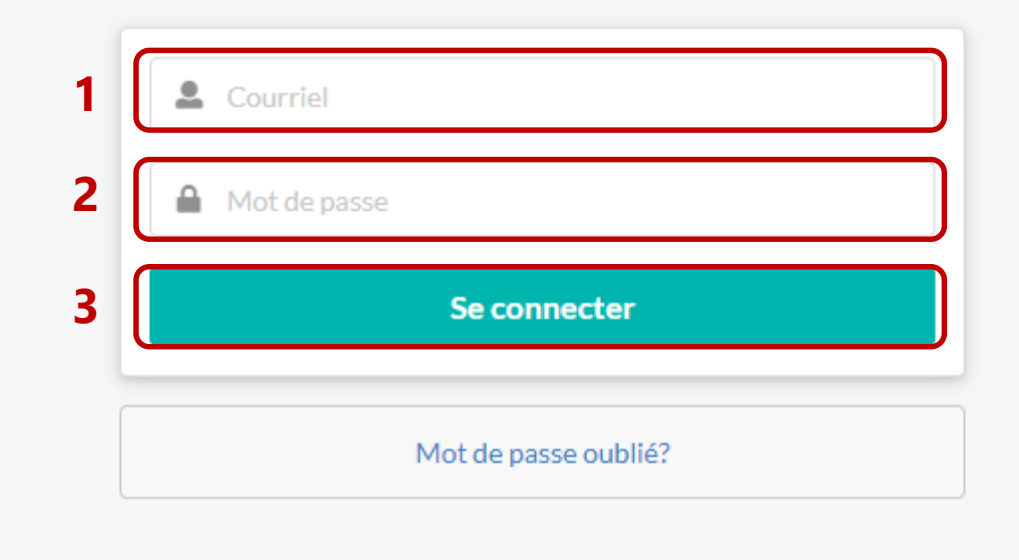

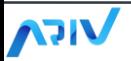

#### *Choose your language*

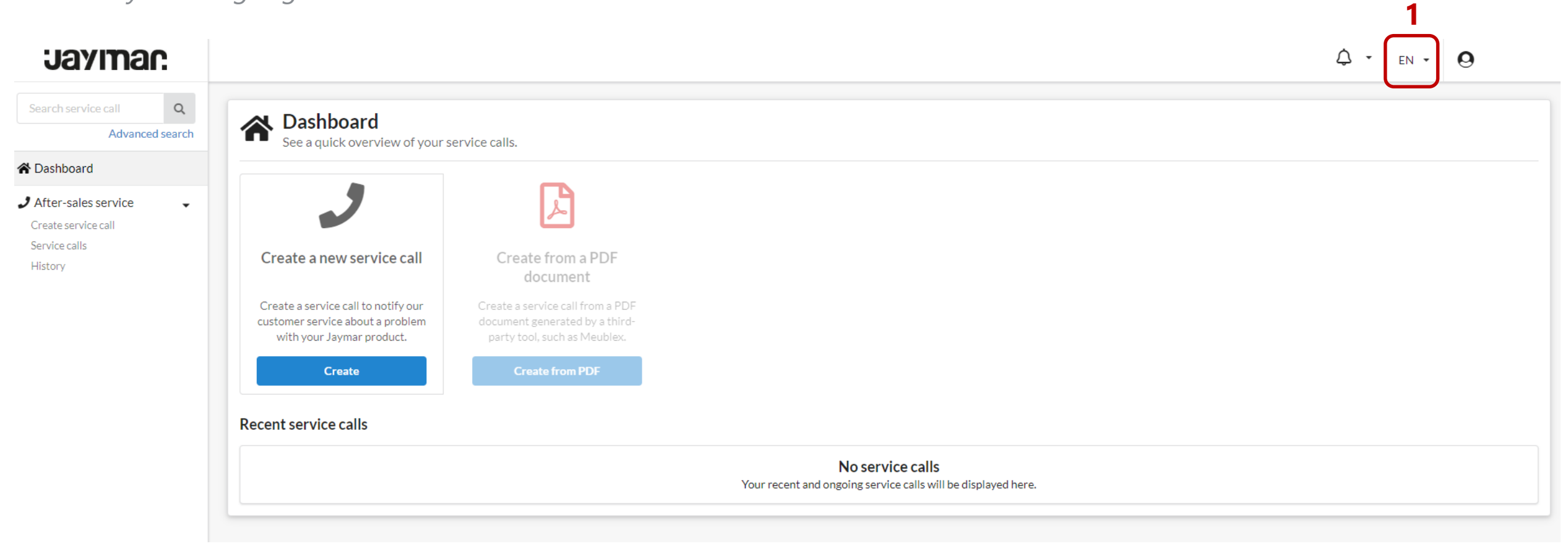

*Create a new service call and add photos to it*

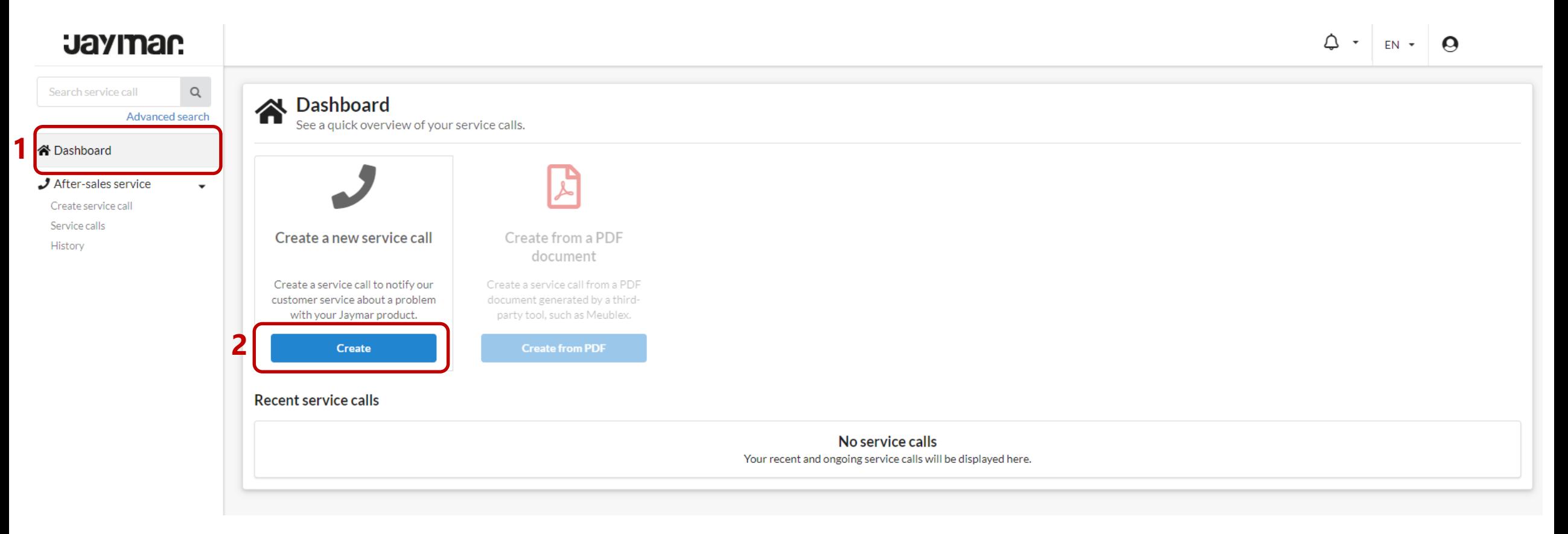

*Create a new service call and add photos to it - more*

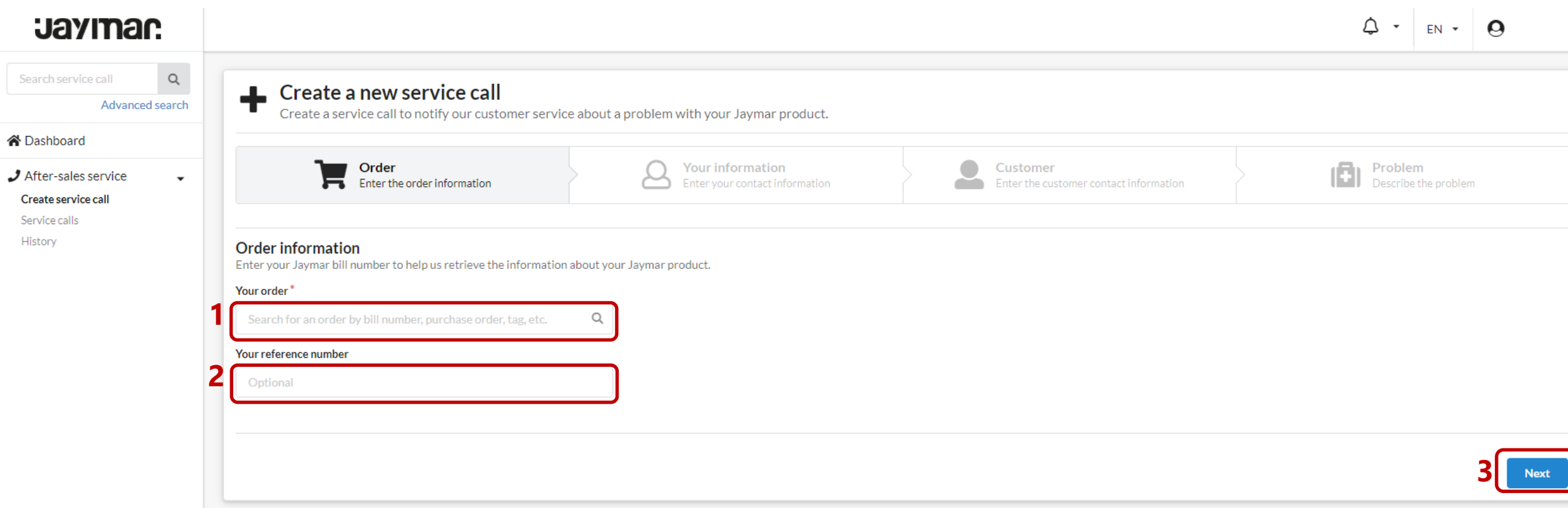

#### *Create a new service call and add photos to it - more*

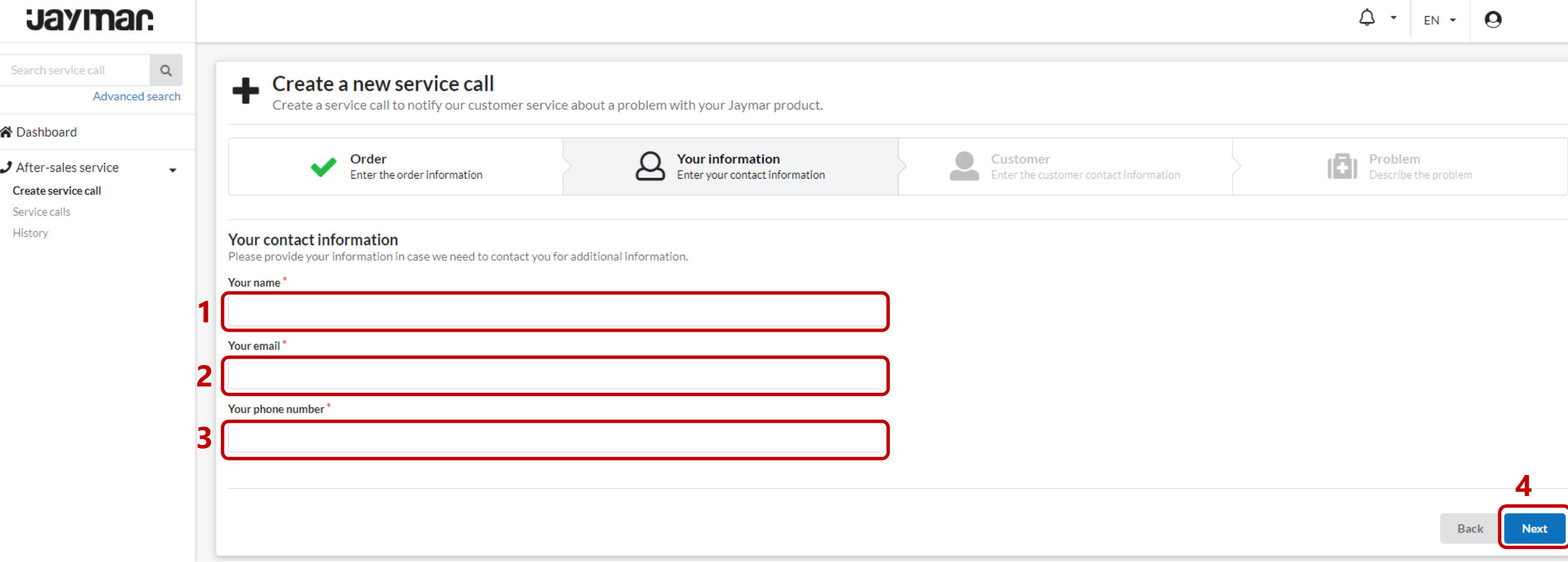

#### *Create a new service call and add photos to it - more*

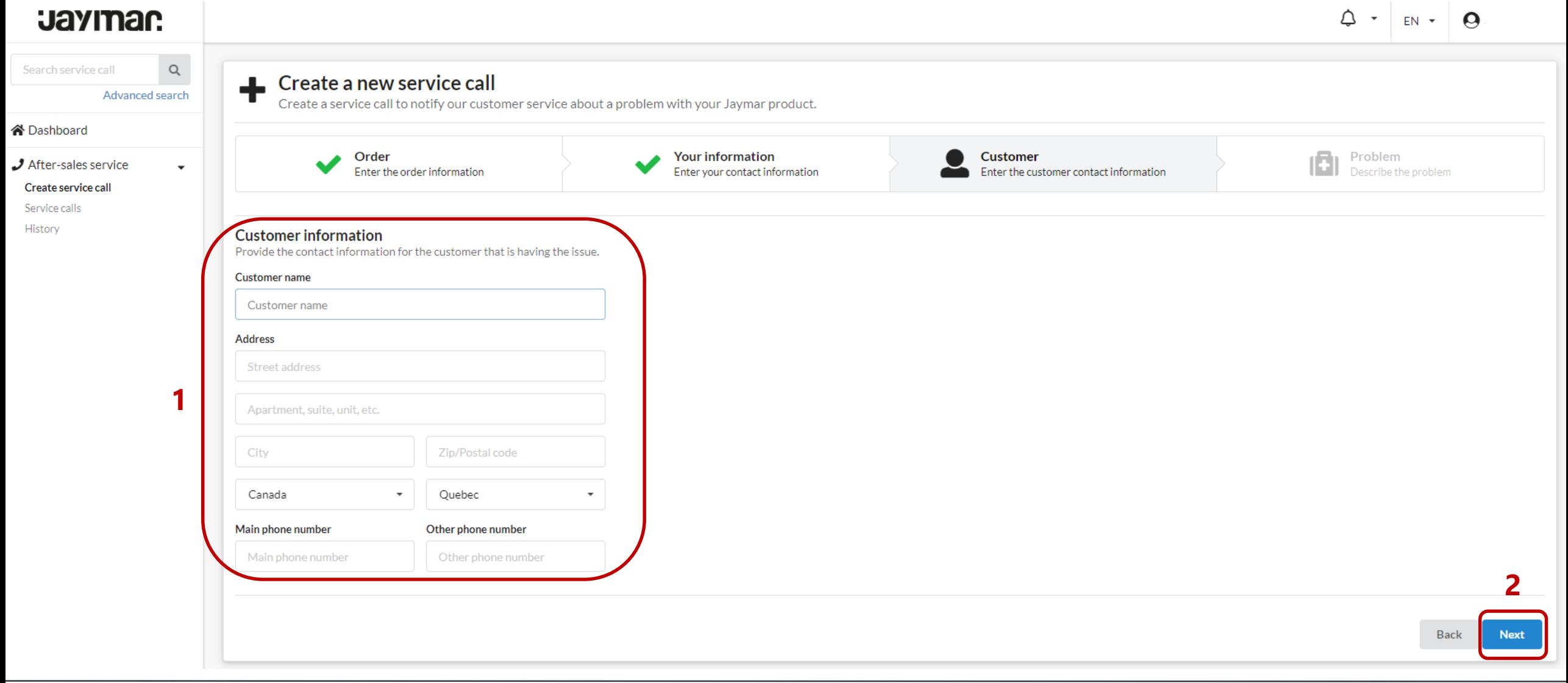

#### *Create a new service call and add photos to it - more* **Jaymar.**  $\triangle$   $\cdot$  $EN \rightarrow \bullet$  $\mathsf{Q}$ Search service call  $\blacktriangle$  Create a new service call Advanced search Create a service call to notify our customer service about a problem with your Jaymar product. **谷**Dashboard Order **Your information Customer**  $J$  After-sales service  $\blacktriangledown$ Enter the order information Enter your contact information Enter the customer contact information Create service call Service calls History **Problem information** Describe in a few words the problem with your Jaymar product. You can also attach pictures of the affected parts. Problem description\* Describe the problem in a few words **1** Pictures of the affected parts Take and upload pictures of the affected parts of your product to help our customer service identify the problem. **2** Select one or more files from If pictures are not required OR your device.\* for this service call, please check the box below. **Upload Pictures** Pictures not required **3Back Create**

**ARIV** 

*View the status of the service calls created (open, in process, in repair, etc.)*

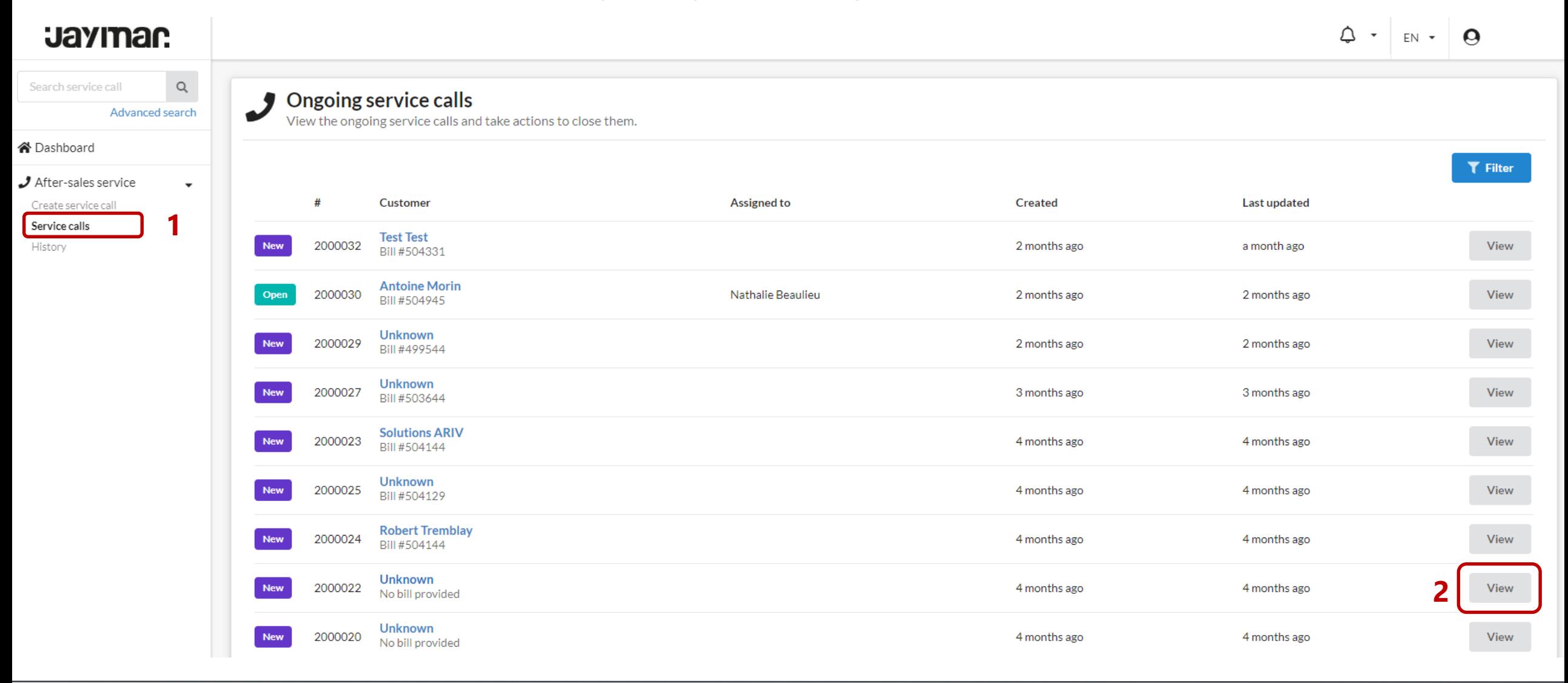

*View the status of the service calls created (open, in process, in repair, etc.) - more*

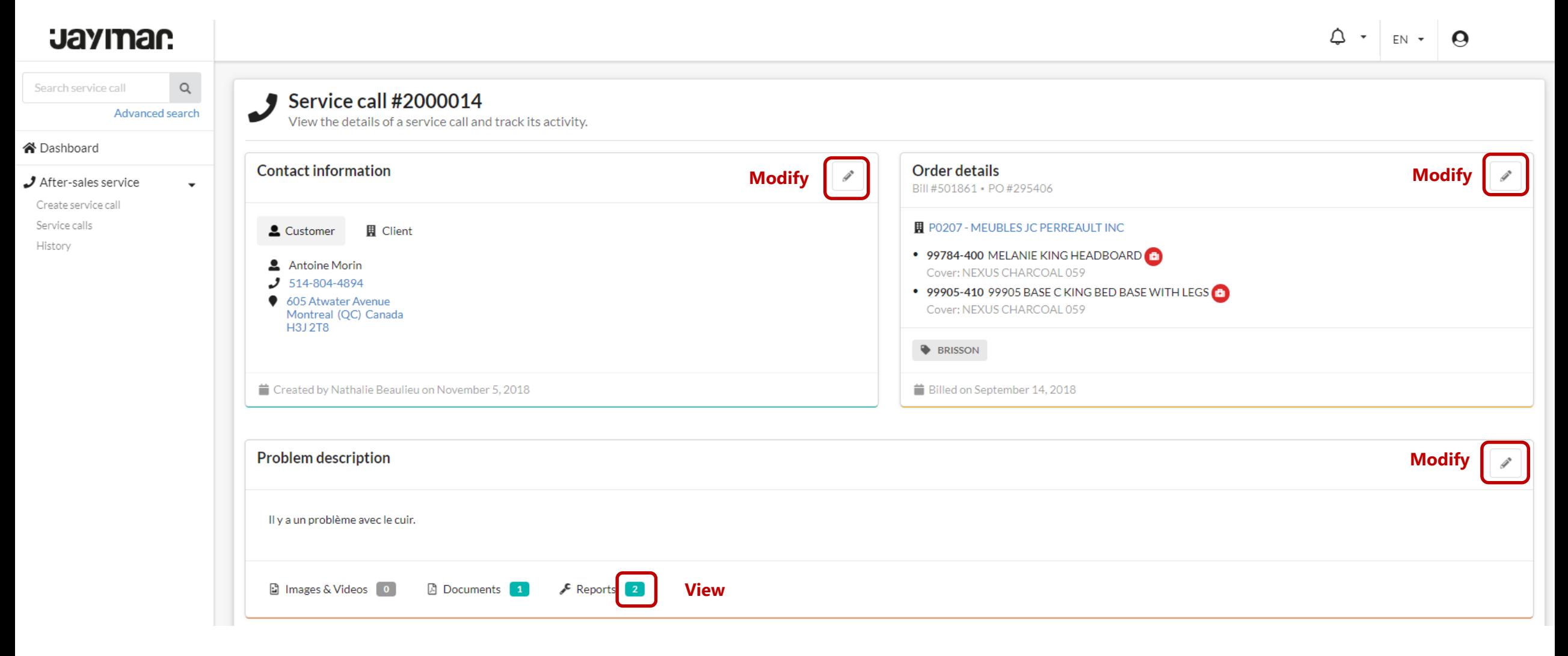

*View the status of the service calls created (open, in process, in repair, etc.) - more*

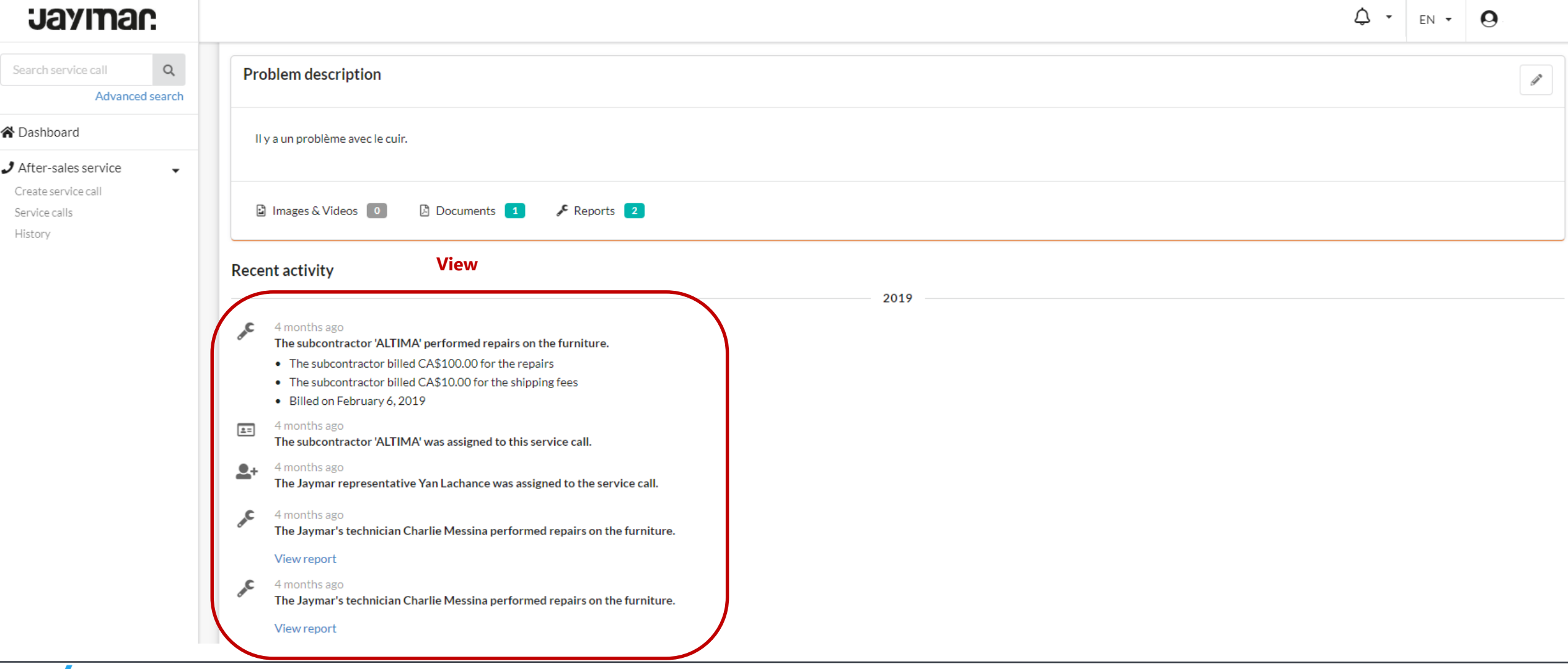

#### *View the history of all calls created*

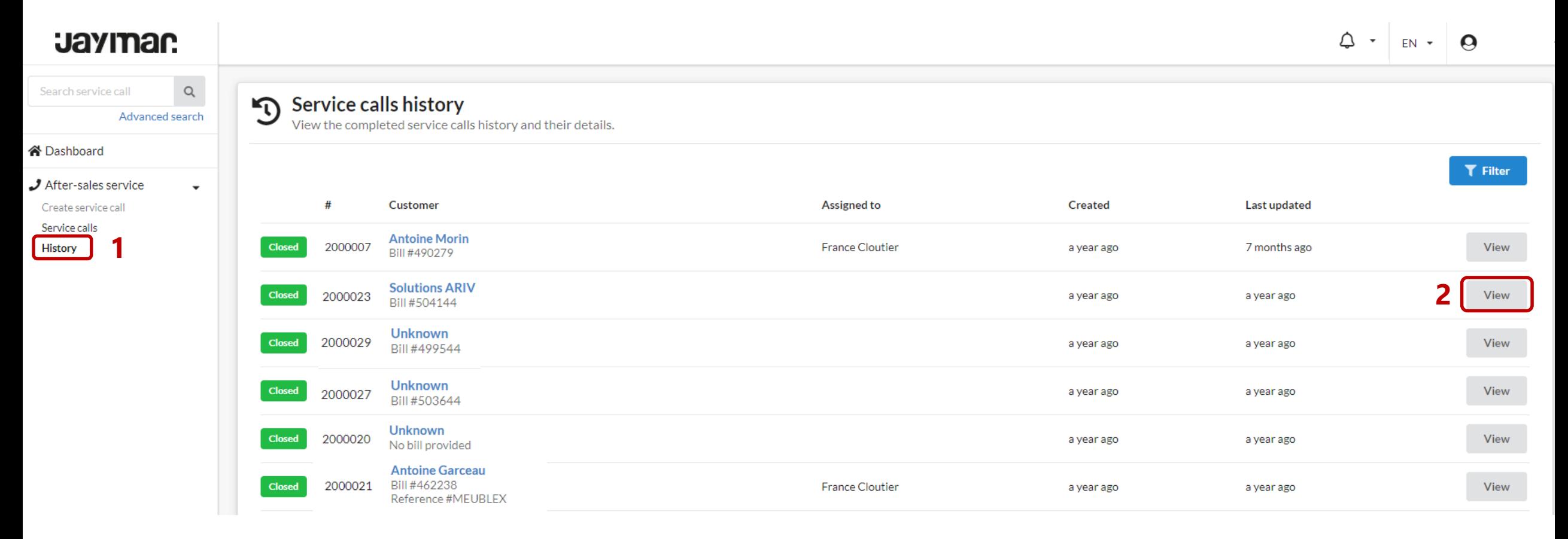